## **2A ÜdvözlĘkártya**

A digitális fényképezés és a képszerkesztő programok elterjedésének köszönhetően már mi is könnyedén készíthetünk saját üdvözlőkártyákat. A következőkben egy A4-es méretű üdvözlőkártya elkészítése lesz a feladata. Ehhez a következő fotókkal kell dolgoznia: v1.jpg, v2.jpg, v3.jpg, v4.jpg és v5.jpg. A képek mérete változó, de mindegyik méretaránya a  $10\times15$  cm-es képméretnek megfelelő. Az üdvözlőkártya kialakításához az alap.png állományt használja! Az elkészült munkáját kartya.png néven mentse!

- 1. Az üdvözlőkártya elkészítéséhez először a képeket kell átalakítania! A  $v5.jpg$ állományból vágja ki a méretarányok megtartásával a kép közepe táján látható virágot! A kivágásnál ügyeljen arra, hogy az új képen a virág teljes egészében látható legyen! A képet mentse vk5. jpg néven!
- 2. A v1.jpg, v2.jpg és v3.jpg képek méretét alakítsa 200×300 képpontosra! Az így átméretezett képeket mentse rendre vm1.  $jpq, ym2$ .  $jpq$  és vm3.  $jpq$  néven!
- 3. A v4.jpg és a vk5.jpg képek méretét alakítsa 450×300 képpontosra! Az így átméretezett képeket mentse rendre vm4.jpg és vm5.jpg néven!
- 4. Nyissa meg az alap. png állományt! Az állományban látható téglalapok jelölik a képek illesztési helyét. A továbbiakban ebben az állományba kell elkészítenie az üdvözlőkártyát.
- 5. Illessze be a vm1.jpg, vm2.jpg, vm3.jpg, vm4.jpg és vm5.jpg képeket az alap.png állományba oly módon, hogy az egyes képek teljes mértékben illeszkedjenek az adott téglalapokra! (Ha nem sikerült átalakítania a képeket, akkor a p1. jpg és p2. jpg képekkel dolgozzon tovább!)
- 6. A kimaradt üres helyre a mintának megfelelően a következő idézetet írja be:

"Csak veled járhatom be a misztikus teljesség tájait, csak veled, általad, tőled lehetek önmagam, csak te jöhetsz a közelembe, minél közelebb: te vagy az áhított felem, veled leszek egész." (Vavyan Fable)

7. A szöveg talpas betűtípusú és dőlt legyen! Méretét válassza meg úgy, hogy a mintának megfelelő területet kitöltse, de ne lógjon ki belőle!

**15 pont** 

## **Minta az ÜdvözlĘkártya feladathoz:**

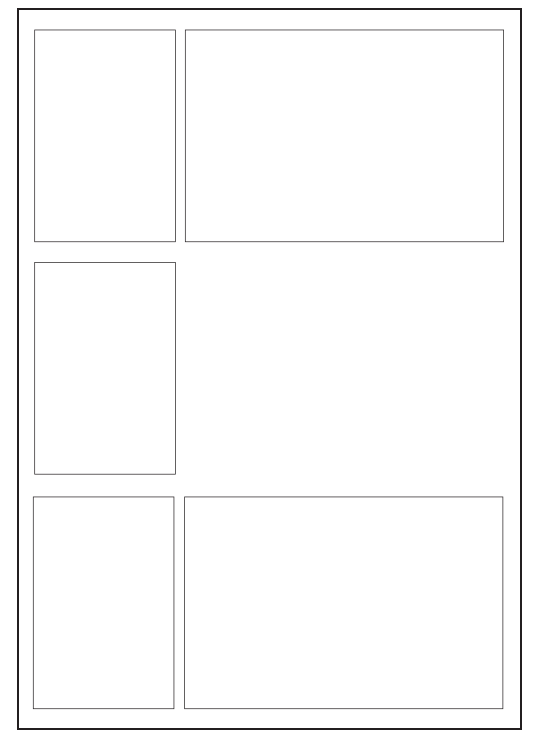

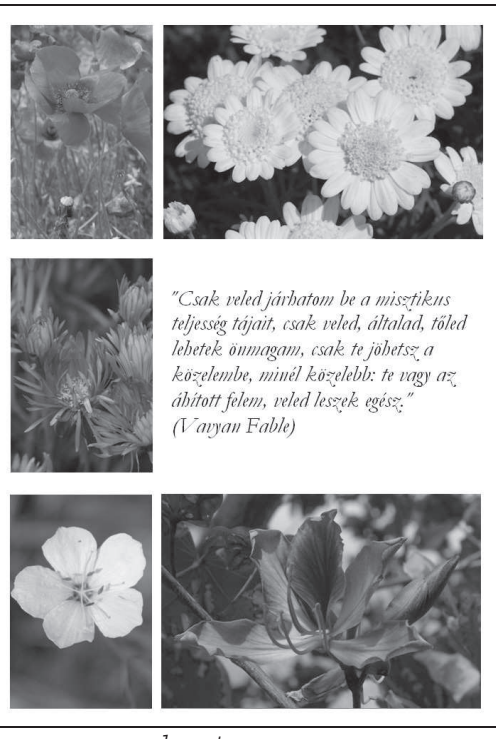

alap.png kartya.png

```
gyakorlati vizsga 0913 7 / 16 2010. május 31.
```